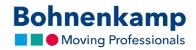

## Fast-track order

 Do you know exactly which article you would like to order? Then you can use our fast-track order. Either click on "Service" in the main navigation and then on the "Fast-track order" tile, or click on Fast-track order on the service dashboard start page.

| Bohnenkamp                                                                                                    | Article Number / Full-Text     Electronic Commentation                                                     | sket 1 item €146.00                                                |  |
|----------------------------------------------------------------------------------------------------|----------------------------------------------------------------------------------------------------|--------------------------------------------------------------------|--|
| Match-code direct sea<br>e.g. 9524 for tyre size, 952                                                                                                    |                                                                                                    | sh list (0) Comparelist (2)<br>y user account (268635) R • Log out |  |
| 👫 Tyres Wheels Tubes Rims                                                                                                    | Vehicle construction Special item(s)                                                                       | Service My shop €                                                  |  |
| FORST<br>Extension for the second second | zt neu<br>neues FORST-GESAMTSORTIMENT<br>len technischen Daten.<br>Sie hier und bestellen Sie Ihr Exemplar | Bohnenkamp                                                         |  |
| Your Service dashboard - Direct access to our se                                                                                                    | es 🐩 Dual tyre 👌 Speed/Load Index Ooo Preliminary calculations                                             |                                                                    |  |
|                                                                                                    | o use our Excel-template to quickly import an sku/qty-list.                                                |                                                                    |  |
| Order your items quickly or add them to the wish list. You can als                                                                                                    | Outstander ha Frank file                                                                                   |                                                                    |  |
| Order your htmis guickly or add them to the wish list. You can als<br>Quickorder by input<br>Product number Stock Quantity                                                                                                    | Quickorder by Excel-file<br>Download the following excel-file and upload your edited file<br>afterwards    | G                                                                  |  |
| Quickorder by input                                                                                                    | Download the following excel-file and upload your edited file                                              | 0                                                                  |  |

2. Here you can specify which products you want to order by entering the desired article number and the quantity per article.

| (2) Quickorder       | Sales Hi        | story Alterna            | tive tyres 📲 Dual tyre 👌 Speed/Load Index 🔘 Oreliminary calculations        |     |
|----------------------|-----------------|--------------------------|-----------------------------------------------------------------------------|-----|
| Order your items qui | ckly or add the | em to the wish list. You | can also use our Excel-template to quickly import an sku/qty-list.          |     |
| Quickorder by        | input           |                          | Quickorder by Excel-file                                                    |     |
| Product number       | Stock           | Quantity                 | Download the following excel-file and upload your edited file<br>afterwards |     |
| 10466394             | >50             | 1<br>പ്രിസ               | Download template @                                                         | L C |
| 10466405             | 15              | 4                        | Sources compare O                                                           |     |
| 10466407             | 8               | 2                        | Click the button to choose the file for the upload<br>Select file           |     |
| 10466409             | 2               | 2                        |                                                                             |     |

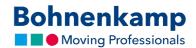

If you would like to order more than four articles, just click on "Add additional article".
 Then place the entered articles in the shopping cart or on your leaflet.

| <ul> <li>Quickorder</li> </ul> | Sales H          | istory Alt          | ernative tyres 📲 Dual tyre 👌 Speed/Load Index 🔘 oo Preliminary calculations |  |
|--------------------------------|------------------|---------------------|-----------------------------------------------------------------------------|--|
| Order your items qu            | ickly or add the | em to the wish list | You can also use our Excel-template to quickly import an sku/qty-list.      |  |
| Quickorder by                  | input            |                     | Quickorder by Excel-file                                                    |  |
| Product number                 | Stock            | Quantity            | Download the following excel-file and upload your edited file<br>afterwards |  |
| 10466394                       | >50              | 1                   |                                                                             |  |
| 10466405                       | 15               | 4                   | Download template 👁                                                         |  |
| 10466407                       | 8                | 2                   | Click the button to choose the file for the upload                          |  |
| 10466409                       | 2                | 2                   | Select file                                                                 |  |
|                                | 5hm)             |                     |                                                                             |  |
| Enter more prod                |                  |                     | On the wish list Add to basket                                              |  |

4. You can also download our Excel template to enter your desired part numbers and quantities. You can then upload the Excel list at any time using the "Select file" button and then either add it to the shopping cart or to your wish list.

| Start Einfügen Seitenlayout I | 0                |   |       |                      |          |           |                | Q v Im Blatt suchen                       |                |          |             |
|-------------------------------|------------------|---|-------|----------------------|----------|-----------|----------------|-------------------------------------------|----------------|----------|-------------|
| Calibri (Textk • 12           | · A• A• =        |   | Zeile | numbruch             | Standard | •         | 1.             | e Als Tabelle Zellenformatvorlagen Format |                |          | · Σ· Α.     |
| infügen FKU                   | <u>▲ · ▲</u> · ⋿ |   | Vert  | inden und zentrieren | %        | 000 30 40 | Bedingte       | Vs Tabelle Zellent                        | formatvorlagen | Exchen * | Sortieren   |
| 54 \$ × √ £x                  |                  |   |       |                      |          |           | Formatierung 1 | ormatieren                                |                | Pornac - | und filtern |
| A                             | в                | с | D     | F                    | F        | G         | н              | 1                                         | 1              | К        | L           |
| 1 Product no.                 | Quantity         | - | 0     |                      |          | 0         |                |                                           |                |          |             |
| 2 10466394                    | 1                |   |       |                      |          |           |                |                                           |                |          |             |
| 3 10466405                    | 2                |   |       |                      |          |           |                |                                           |                |          |             |
| 4 10466409                    |                  |   |       |                      |          |           |                |                                           |                |          |             |
| 5                             |                  |   |       |                      |          |           |                |                                           |                |          |             |
| 6                             |                  |   |       |                      |          |           |                |                                           |                |          |             |
| 7                             |                  |   |       |                      |          |           |                |                                           |                |          |             |
| 8                             |                  |   |       |                      |          |           |                |                                           |                |          |             |
| 10                            |                  |   |       |                      |          |           |                |                                           |                |          |             |
| 10                            |                  |   |       |                      |          |           |                |                                           |                |          |             |
| 12                            |                  |   |       |                      |          |           |                |                                           |                |          |             |
| 13                            |                  |   |       |                      |          |           |                |                                           |                |          |             |
| 14                            |                  |   |       |                      |          |           |                |                                           |                |          |             |
| 15                            |                  |   |       |                      |          |           |                |                                           |                |          |             |
| 16                            |                  |   |       |                      |          |           |                |                                           |                |          |             |
| 17                            |                  |   |       |                      |          |           |                |                                           |                |          |             |
| 18                            |                  |   |       |                      |          |           |                |                                           |                |          |             |
| 19 20                         |                  |   |       |                      |          |           |                |                                           |                |          |             |
| 20 21                         |                  |   |       |                      |          |           |                |                                           |                |          |             |
| 22                            |                  |   |       |                      |          |           |                |                                           |                |          |             |
| 4 ▶ Tabelle1 +                |                  |   |       |                      |          |           |                |                                           |                |          |             |
| Bereit                        |                  |   |       |                      |          |           |                | E 8                                       | - 111 -        |          | + 150 %     |